## **Gerätegruppenmitglieder in einem Diagramm anzeigen**

Veröffentlicht: 2024-04-09

Wenn Sie über ein Diagramm verfügen, in dem eine Gerätegruppe angezeigt wird, können Sie Messwerte für die wichtigsten Geräte in der Gruppe anzeigen, anstatt einen einzelnen Wert für die gesamte Gerätegruppe anzuzeigen. Wenn Sie im Metric Explorer nach Gruppenmitgliedern aufschlüsseln, können Sie bis zu 20 Geräte im Diagramm anzeigen.

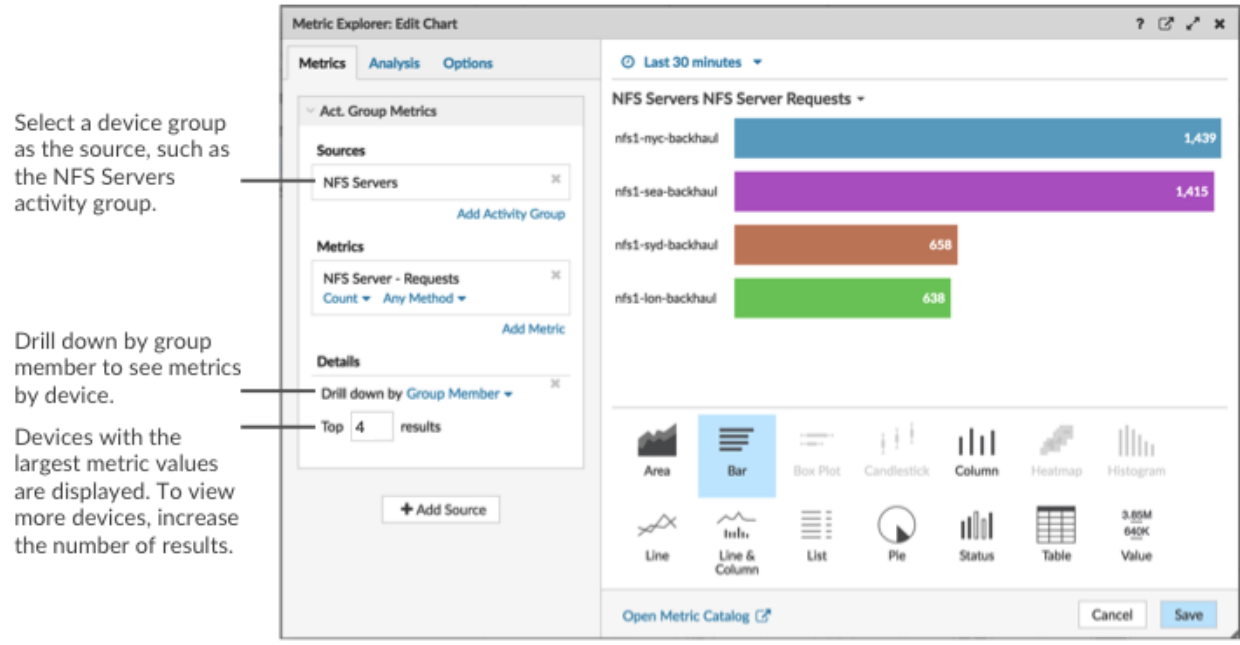

Wenn Sie in einem Diagramm weniger Gruppenmitglieder sehen als die von Ihnen angegebene Anzahl von Ergebnissen, kann dies daran liegen, dass Sie eine integrierte Gerätegruppe mit einer kleinen Anzahl von Geräten ausgewählt haben. Bei integrierten Gerätegruppen werden Geräte dynamisch einer Gruppe zugeordnet, basierend auf der Art des Protokollverkehrs, dem sie zugeordnet sind, oder der Rolle, die ihnen zugewiesen wurde.

## **Bevor Sie beginnen**

[Erstellen Sie ein Diagramm](https://docs.extrahop.com/de/9.6/create-chart) E das eine Gerätegruppe als ausgewählte Quelle enthält. Speichern Sie das Diagramm in einem Dashboard.

- 1. Loggen Sie sich in das ExtraHop-System ein über https://<extrahop-hostname-or-IPaddress>.
- 2. Klicken Sie oben auf der Seite auf **Armaturenbretter** .
- 3. Starte das [Metric Explorer zum Bearbeiten des Diagramms](https://docs.extrahop.com/de/9.6/metric-explorer) E indem Sie die folgenden Schritte ausführen:
	- a) Wählen Sie im Dashboard-Dock ein Dashboard aus, das das Diagramm enthält, das Sie bearbeiten möchten.
	- b) Klicken Sie auf den Diagrammtitel und wählen Sie **Bearbeiten**.
- 4. In der Einzelheiten Feld, klicken **Drilldown nach** *<None>* , wo *<None>* ist der Name der Detail-Metrik, die derzeit in Ihrem Diagramm angezeigt wird. Wählen Sie dann **Mitglied der Gruppe**.
- 5. Geben Sie im Feld mit den besten Ergebnissen die Anzahl der Gruppenmitglieder ein, die Sie anzeigen möchten. Diese Geräte werden die höchsten Metrik Werte haben. Sie können bis zu 20 Gruppenmitglieder anzeigen.

6. klicken **Speichern** um den Metric Explorer zu schließen.

⋿

**Hinweis:**Wenn Sie einen Drilldown nach Gruppenmitgliedern durchführen, können Sie keine zusätzlichen Drilldowns durchführen, um detaillierte Metriken für jedes Gerät anhand eines Schlüssels anzuzeigen. Um detaillierte Kennzahlen für ein Gerät nach Schlüsseln anzuzeigen, empfehlen wir, ein weiteres Diagramm mit bestimmten Geräten als Quelle zu erstellen.